# 9/7/23

The program will flip between displaying Spanish and English .png files when either any mouse button is pressed or the "door bell" momentary push button switch is pressed.

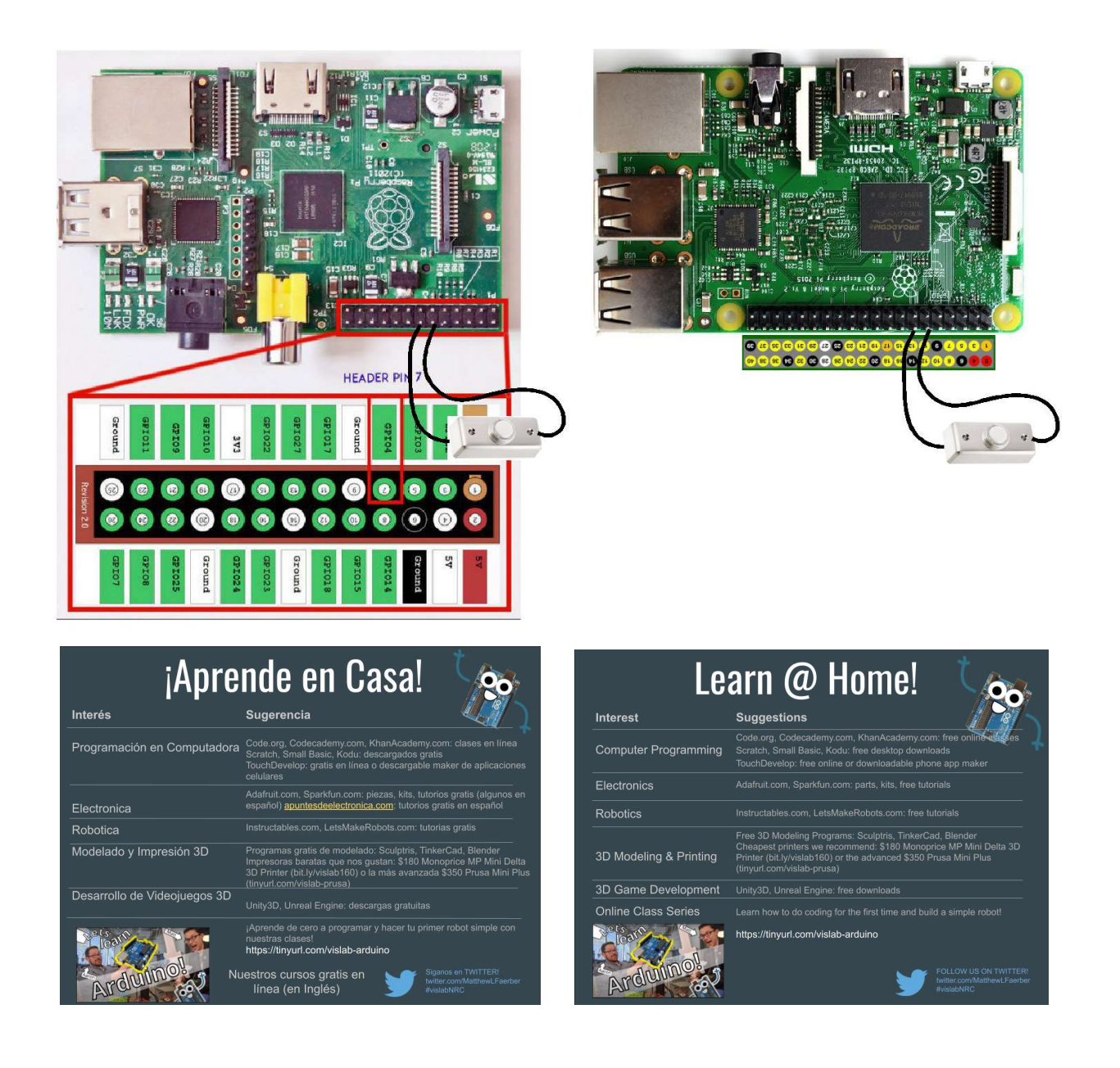

It runs on a Raspberry Pi and uses pygame. I have run it in Windows after pygame has been installed.

Files needed in the **/home/pi/kiosk** folder: kiosk\_flip.py ResouceEnglish.png ResourceSpanish.png

The artwork of the two Resource files is 960x720

On the Raspberry Pi, set the display to 1280x1024

sudo raspi-config

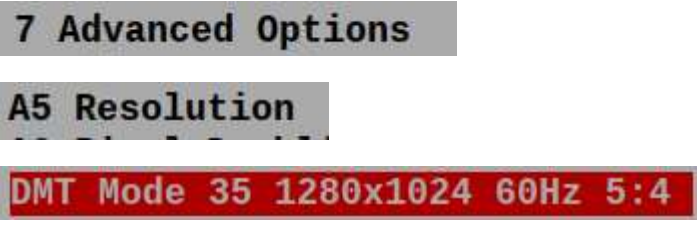

If the resolution is changed to Mode 16 1024 x 768, the display is closer to full screen:

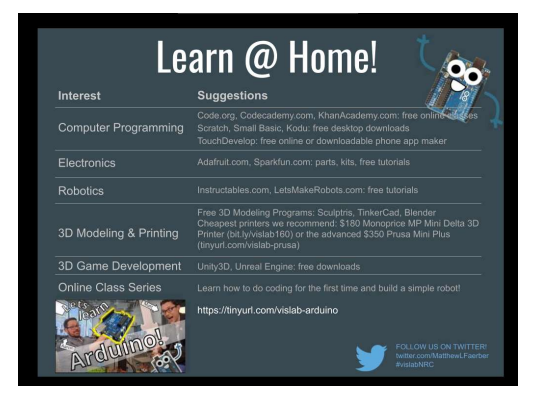

The switch is connected to pins 12 and 14 on the Rasp Pi as shown above.

To run the program, switch to the **/home/pi/kiosk** folder.

Enter: sudo python kiosk flipx26.py.

Note: we need to use sudo because the RPI.GPIO library was imported.

When running the FULLSCREEN version, you can do nothing else. To get out of the FULLSCREEN mode, you have to reboot the Raspberry Pi.

If the Raspberry Pi is in autostart mode, you have to follow the procedure below.

## Here is the procedure:

Reboot the unit by powering down and then re-starting.

While the **autoexec.sh** file is launching the python script, stop the execution using Ctrl-c.

To set up the program to run when the Raspberry Pi is powered up. Follow the procedure in the link below:

https://dunn-itvideoservicesllc.yolasite.com/resources/RaspberryPi/Run\_Program\_on\_startup.pdf

The **autoexec.sh** file must be in the **/home/pi** folder with the two lines shown below and must be executable. (chmod +x)

pi@raspberrypi:~ \$ cat autoexec.sh

cd kiosk

## sudo python kiosk\_flip26.py

Any changes should be developed and tested using the x version of the file. Ie kiosk flipx26.py. See below. The kiosk flip.py file is the same as the kiosk flip26.py. The files with x in them are not the FULLSCREEN versions. For example the file **kiosk\_flipx26.py** is identical to the *kiosk*  $flip26.py$  *file except that the line:* DISPLAYSURF = pygame.display.set\_mode((960, 720), pygame.FULLSCREEN) Is commented #DISPLAYSURF = pygame.display.set\_mode((960, 720), pygame.FULLSCREEN)

### Appendix 1 Listing the kiosk flip.py file.

################# kiosk\_flip.py

from sys import argv #used to get file name import os from time import \* import time import threading from datetime import datetime

import RPi.GPIO as GPIO GPIO.setmode(GPIO.BCM)

GPIO.setup(18,GPIO.IN, pull\_up\_down=GPIO.PUD\_UP)

ver ='26'

script =  $\arg v$  # This is the file name

```
print ('Version: '+ver)
```
import pygame pygame.init()

```
screen = pygame.display.set mode((0,800)) # Sets the screen size
screen.fill((0,0,0)) #Fills the bbackgroud with black 
pygame.display.set_caption(str(script)+' '+ ver) # Title of window
spanish = pygame.image.load('ResourceSpanish.png').convert() 
english = pygame.image.load('ResourceEnglish.png').convert() 
pygame.display.set_mode((960,720),0,32) ## sets full screen 
DISPLAYSURF = pygame.display.set_mode((960, 720), pygame.FULLSCREEN) 
pygame.mouse.set_visible(False)
```

```
def show_display(message):
```

```
 font = pygame.font.Font(None,30) 
 text = font.render(message, 1,OLIVE) 
 screen.blit(text,(900,850)) ### Hor.Vert
```

```
disp_mode= spanish
```

```
if disp mode == spanish:
  message ='Click on the mounse for English' 
else: 
  message = 'Click en el mouse para espanol'
```
### ##############################################

```
try:
```

```
 while True: 
   screen.fill(BLACK) 
  screen.blit(disp_mode,(10,10))
  if disp mode == spanish:
    message = 'Click on the mouse for English' 
   else: 
    message = 'Click on the mouse for Spanish' 
   show_display(message) 
   pygame.display.update() 
  time.sleep(ti)
   for event in pygame.event.get(): 
    if event.type == pygame.MOUSEBUTTONDOWN: 
     print("MOUSEBUTTONDOWN event occured") 
     if disp_mode ==english: 
      disp_mode = spanish 
     else:
```
disp\_mode = english

 print('disp\_mode = ',disp\_mode) show\_display(message)

#### ###########################################

```
if GPIO.input(18) == 0:
  print ('Button Pressed')
```

```
 if disp_mode ==english: 
  disp_mode = spanish 
 else: 
  disp_mode = english
```
show\_display(message)

time.sleep(.1)

```
except (KeyboardInterrupt, SystemExit): 
   print('The program was manually stopped') 
   quit()
```